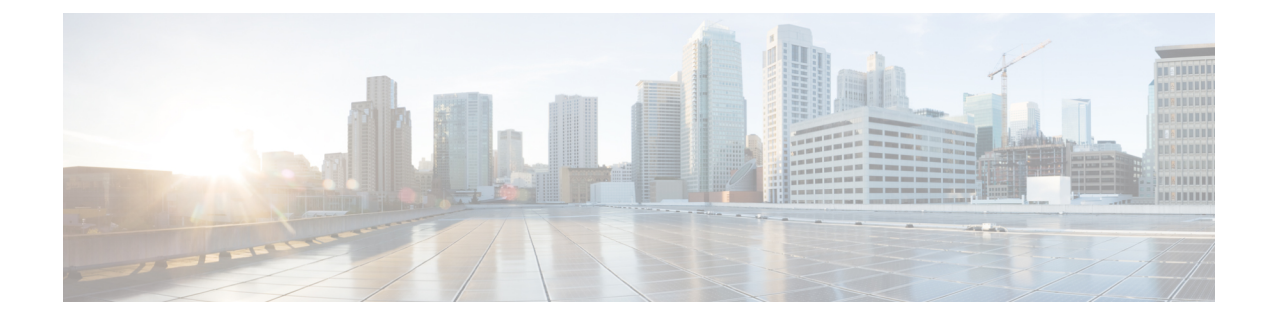

# **Post Upgrade Tasks**

- Upgrade Cisco Prime [Collaboration](#page-0-0) Provisioning from Small to Medium Deployment Model, on page [1](#page-0-0)
- Upgrade Cisco Prime [Collaboration](#page-0-1) Provisioning Server from Small or Medium to Large Deployment [Model,](#page-0-1) on page 1

## <span id="page-0-0"></span>**Upgrade Cisco Prime Collaboration Provisioning from Small to Medium Deployment Model**

After you manually upgrade the system requirements (vRAM, vCPU, vDISK, and so on), you must run the following scripts as a troubleshooting user:

**1.** Execute the **memorymodel.sh** file under /opt/cupm:

```
./memorymodel.sh medium "-Xms512m -Xmx1024m -XX:MaxPermSize=256m
-server" "-Xms512m -Xmx1024m -XX:MaxPermSize=256m" simple all
```
- **2.** Execute **cpcmdiskutil.sh** under /opt/cupm:
	- **. /cpcmdiskutil.sh /dev/sda**
- **3.** Restart the server(VMware instance).

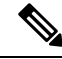

If you want to support endpoint count as per the upgraded deployment model in Cisco Prime Collaboration Provisioning, you must add a scale license. **Note**

## <span id="page-0-1"></span>**Upgrade Cisco Prime Collaboration Provisioning Server from Small or Medium to Large Deployment Model**

**1.** Back up the database from the Cisco Prime Collaboration Provisioning application by following the procedures provided in Cisco Prime [Collaboration](http://www.cisco.com/c/en/us/support/cloud-systems-management/prime-collaboration/products-user-guide-list.html) Provisioning Guide.

- **2.** Deploy a large OVA as the server. If it is a distributed setup, deploy both application and database servers. For more information on deploying and configuring the OVA, refer to [Installation](cpco_b-cisco-pcp-install-and-upgrade-12-6SU1_chapter3.pdf#nameddest=unique_23) Tasks. Ensure that the globaladmin password is the same as the password that you provided during the deployment.
	- **1.** Copy the licenses from the old server to the new server.
	- **2.** If you use the MAC address of the existing Cisco Prime Collaboration Provisioning server, then update the MAC address using the VMware client for this VMware instance.
	- **3.** If you use a new MAC address for server, then you must rehost the licenses in the /opt/cupm/license directory to match the new server VM.
- **3.** Perform the following steps from the Troubleshooting Account. For information on creating a Troubleshooting Account, see Create a [Troubleshooting](cpco_b-cisco-pcp-install-and-upgrade-12-6SU1_chapter9.pdf#nameddest=unique_34) Account.
- **4.** Stop provisioning services in the server.
	- **1.** Go to the */opt/cupm* folder.

Execute **sudo ./cupm-app-service.sh stop**

**2.** Ensure that Apache, JBoss, and NICE services are stopped.

**ps -aef | grep startcupm**

**ps -aef | grep nice**

**3.** Stop any running process.

**kill -9** *startcupm process id*

**kill -9** *nice process id*

**4.** Check whether the nice process is still holding on the postgres connection.

**ps -aef**

**5.** Look for the process:

#### **/opt/cupm/jvm/bin/java -server -classpath /opt/cupm/sep/lib/dom.jar**

**6.** Stop any running nice process.

**kill -9** *Process-Id found earlier*

- **7.** Wait a minute to make the resources, such as ports, to become free.
- **5.** Restore the database in the server using the backed-up database file taken from Step 1. For details, see the section Restoring Database in the server section in the Cisco Prime Collaboration Provisioning Guide.
- **6.** Stop and then start the provisioning services in the server.
	- **1. cd /opt/cupm** folder.

#### **sudo ./cupm-db-service.sh stop**

- **2.** Wait 30 seconds before starting the database services
- **3.** Start the database services.

**cd /opt/cupm**

**sudo ./cupm-db-service.sh start**

- **7.** Copy the following files from the original Cisco Prime Collaboration Provisioning server to the newly deployed server
	- **1.** /opt/cupm/sep/dfc.properties
	- **2.** /opt/cupm/sep/dfc.keystore
	- **3.** /opt/cupm/jboss/server/cupm/conf/login-config.xml
- **8.** Change the directory to /opt/cupm/sep and edit the dfc.properties file using the vi editor
	- **1. cd /opt/cupm/sep**
	- **2. vi dfc.properties**
	- **3.** Change the property dfc.memory.model=medium to **dfc.memory.model=large**
	- **4.** Change the property dfc.postgres.host=localhost to **dfc.postgres.host=***IP of server Database*
	- **5.** Save changes and exit the editor
- **9.** Start application services in the server.
	- **1.** Change directory to */opt/cupm* to start the application services
	- **2. cd /opt/cupm**

### **sudo ./cupm-app-service.sh start**

The system is now ready to be used.

 $\mathbf I$ 

**Upgrade Cisco Prime Collaboration Provisioning Server from Small or Medium to Large Deployment Model**

٦